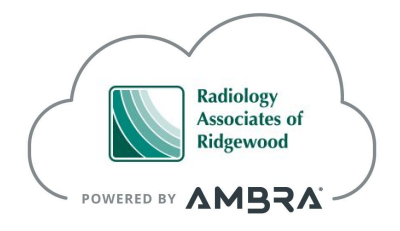

## Follow the steps below to access medical images from **Radiology Associates of Ridgewood**

- 1. You will receive an email from Ambra Health with a subject line saying that a study was shared with you by Radiology Associates of Ridgewood. When you open the email you will see information about the medical images that were shared with you and a link to access your imaging.
- 2. Click on the secure link in the email. You will be taken to a webpage and prompted to register for an Ambra Health account.

Note: When registering for your account, please use the *same* email address that received the original email.

3. Once you are in your account, you will be able to View, Download and Share your medical images.

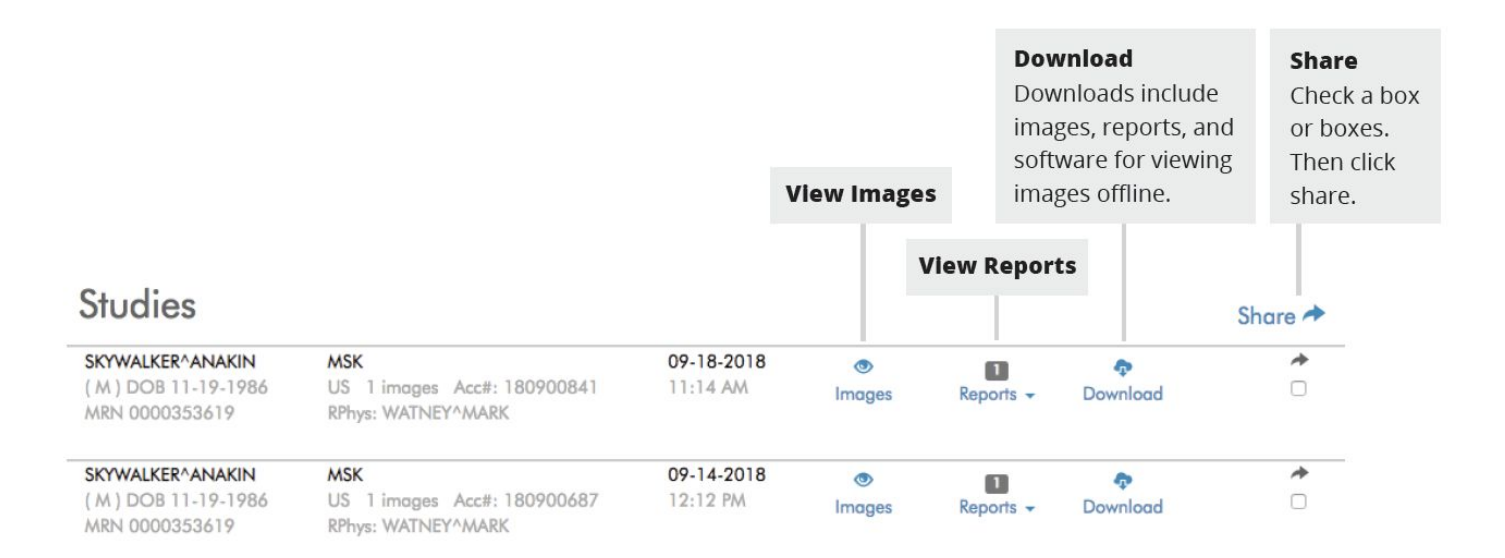